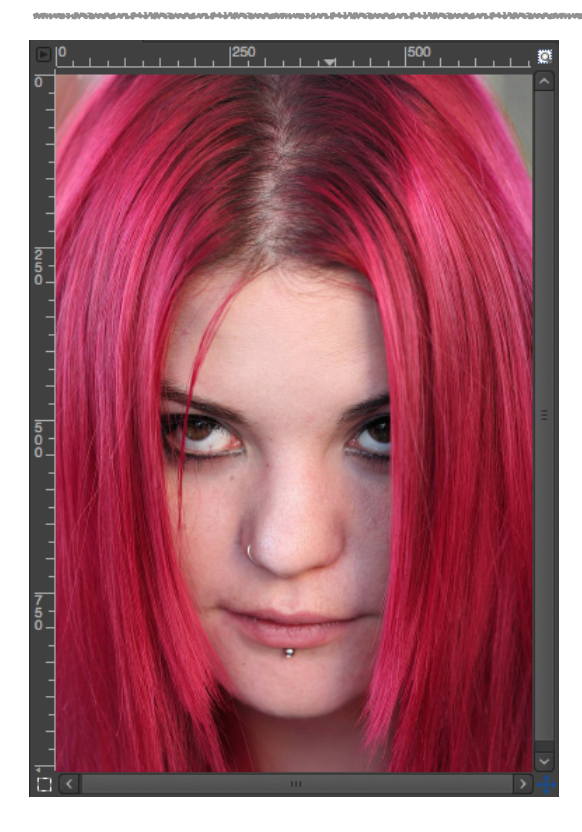

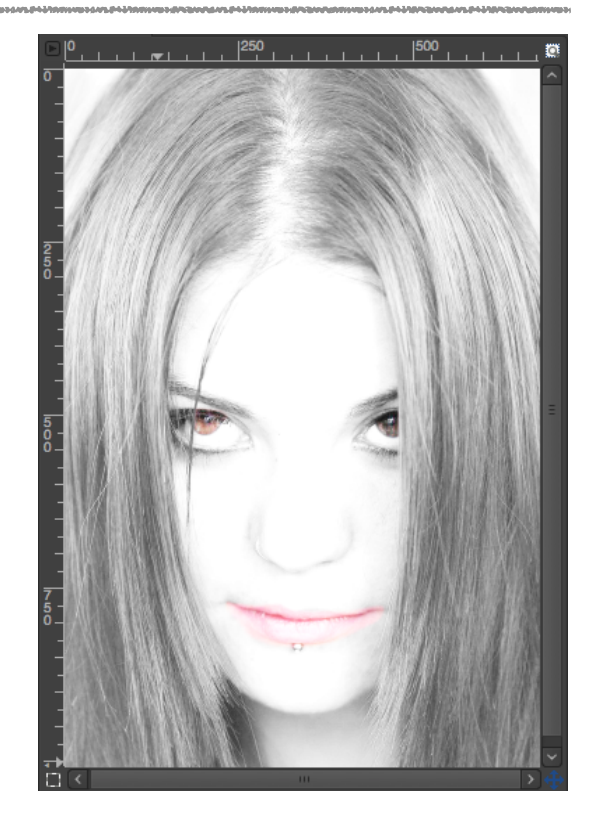

Photographie sans High Key **Photographie avec High Key** Photographie avec High Key  $(100)(00)$ 

# Ajuster l'image pour le rendre plus clair Menu : **Couleurs / Courbes…**

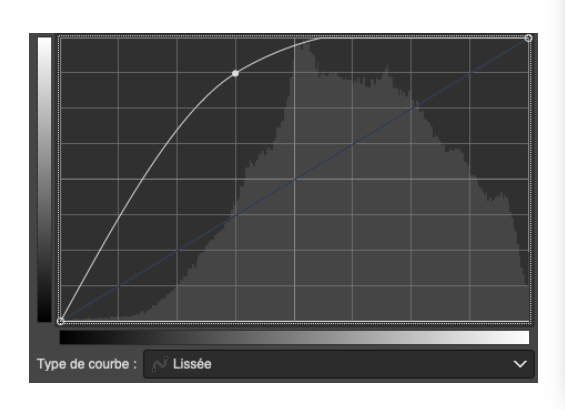

#### Dupliquer le calque et appliquer un réglage de «**Niveaux**» :

Menu : **Couleurs / Niveaux…**

Curseur blanc : **130**

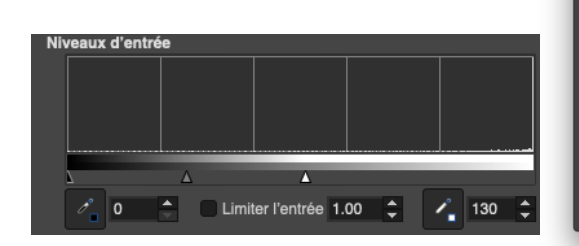

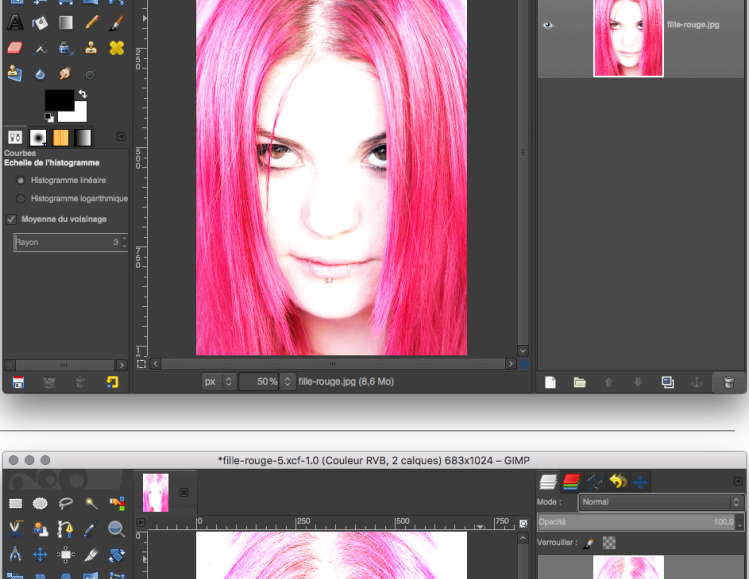

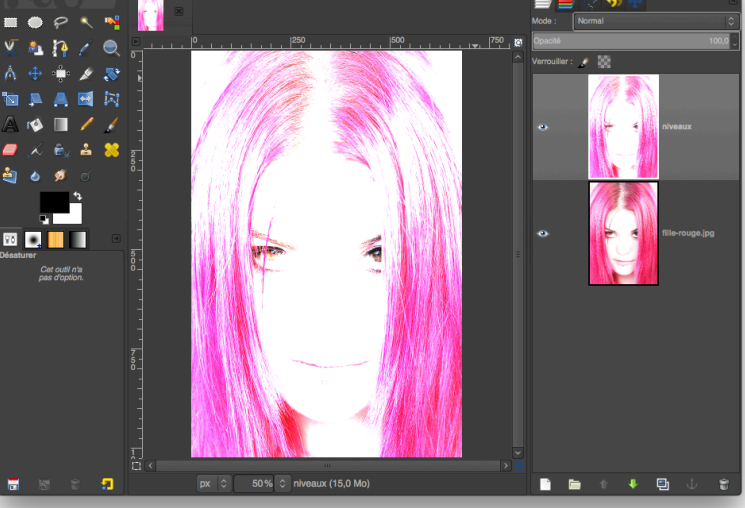

 $000$ 

### Désaturer l'image

Menu : **Couleurs / Désaturation / Désaturer…**

Sélectionner : **Luminosité**

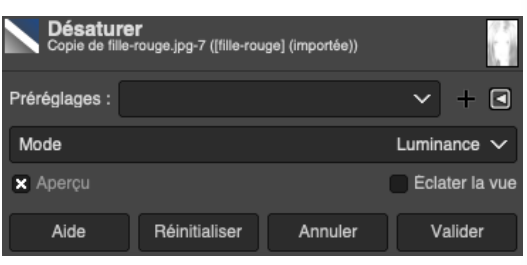

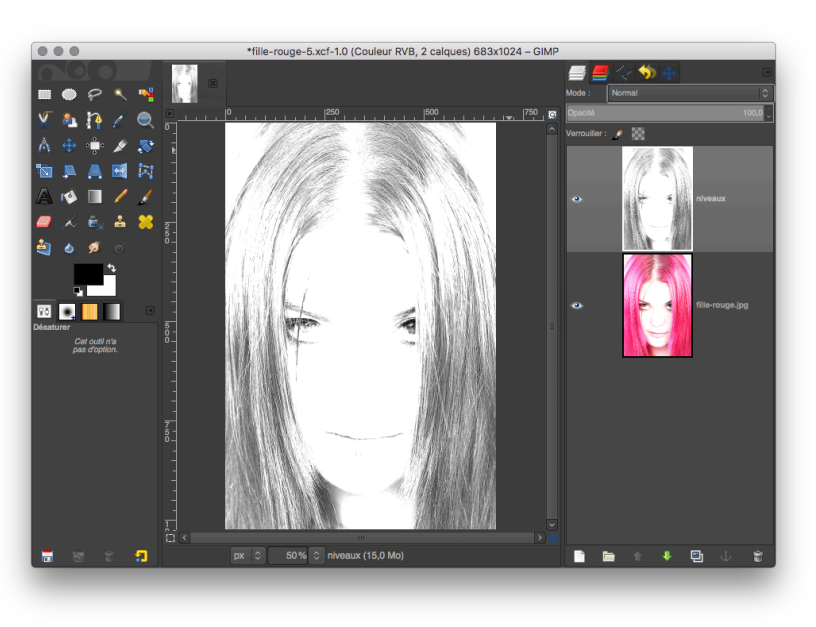

## Appliquer un flou gaussien

Menu : **Filtre / Flou gaussien…**

Flou : **1.50 px**

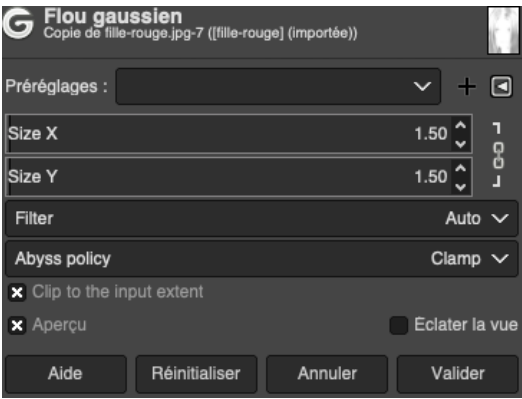

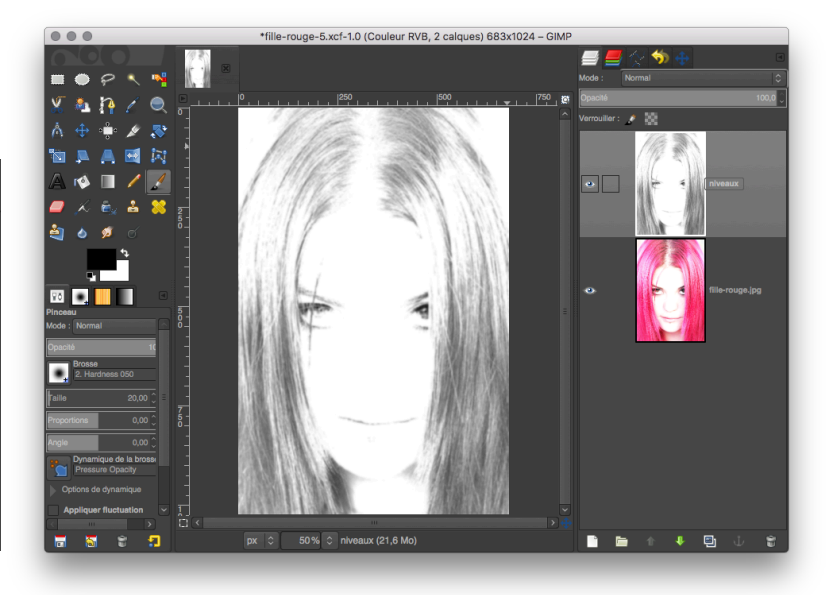

### Modifier le «**mode**» de calque

En haut de la fenêtre de calques choisir Mode : **Écran**

Mettre l'opacité du calque à : **60%**

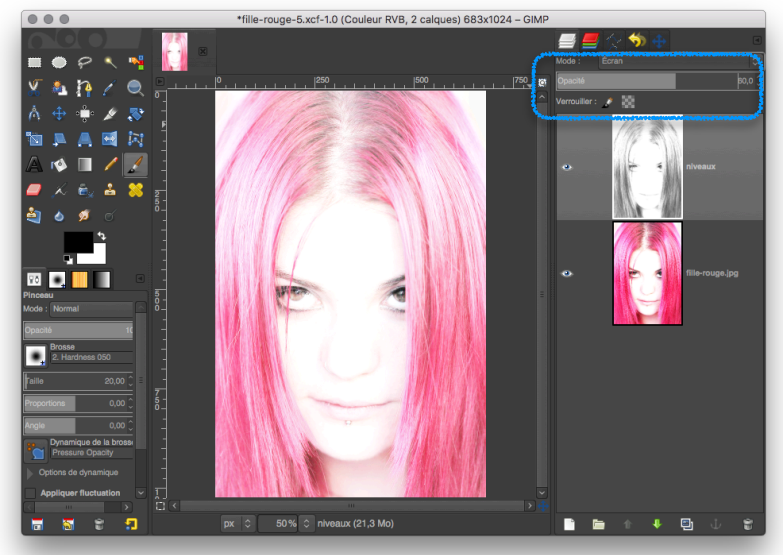

### Sélectionner le calque du bas

#### Faire une sélection des yeux et de la bouche

Outils : **Lasso…**

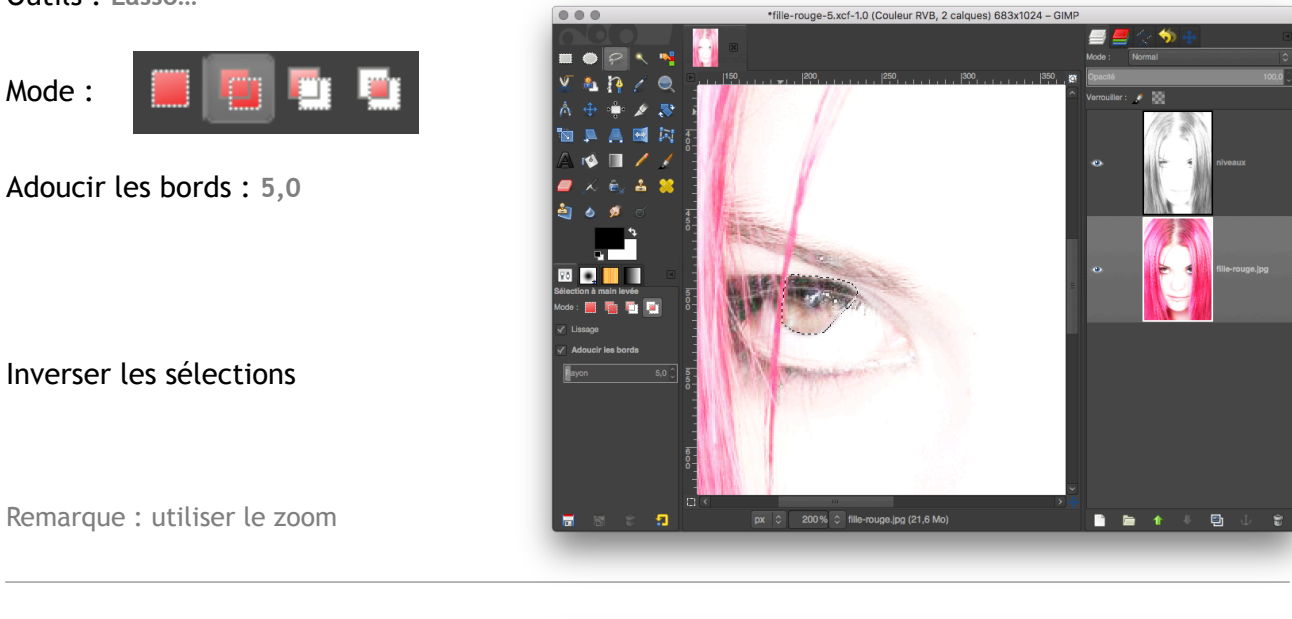

#### Désaturer l'image

Menu : **Couleurs / Désaturation / Désaturation…**

Sélectionner : **Luminosité**

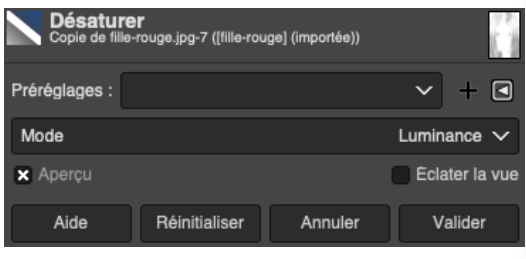

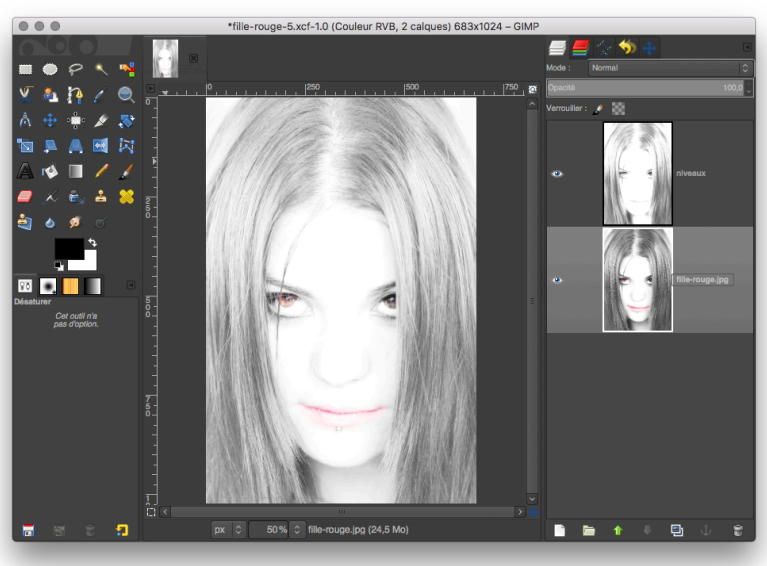

Vous pouvez modifier l'effet «High Key» en rendant le calque plus ou moins opaque

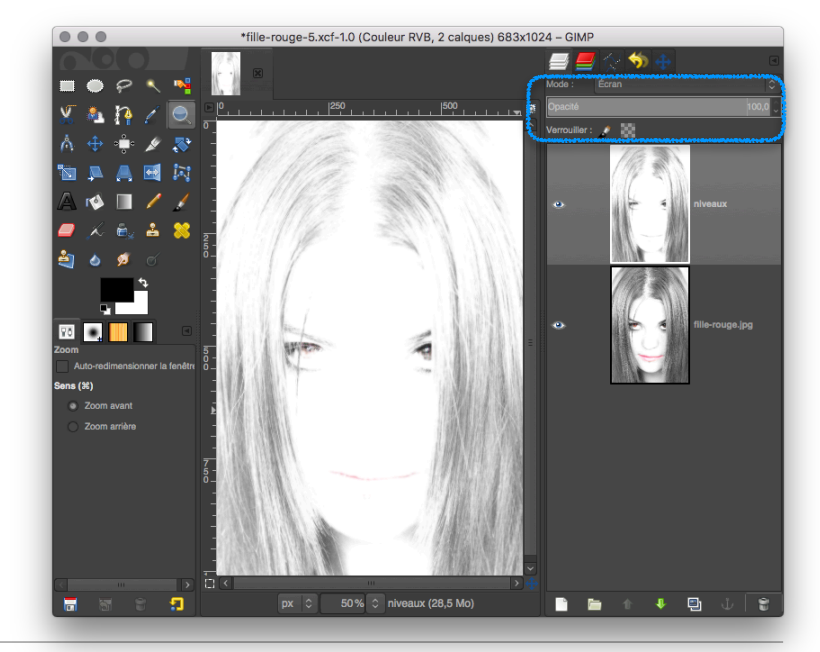

[www.open-of-course.org](http://www.open-of-course.org/courses/mod/page/view.php?id=1482)